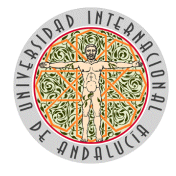

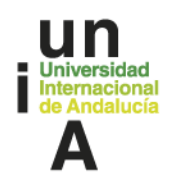

**BOUNIA Núm. 13/2024**

## **I. DISPOSICIONES Y ACUERDOS**

## **I.4. Secretaría General**

**Instrucción conjunta 1/2024, de 25 de junio, de Secretaría General y de Gerencia de la Universidad Internacional de Andalucía para la expedición y revocación de certificados electrónicos cualificados para el personal al servicio de las Administraciones Públicas.** 

La reciente formalización del acuerdo de adhesión por parte de la Universidad Internacional de Andalucía al encargo realizado por la Junta de Andalucía a la Fábrica Nacional de Moneda y Timbre-Real Casa de la Moneda, Entidad Pública Empresarial, Medio Propio de la AGE para la prestación de servicios de certificación de firma electrónica, unida a la entrada en servicio efectivo de la sede electrónica de esta misma Universidad, hacen necesaria la derogación y sustitución de la anterior Instrucción n. 1/2023, de la Secretaría General, de 13 de enero de 2023 sobre el procedimiento de expedición de los certificados de empleados públicos.

Con este fin, y tras el estudio realizado por un Grupo de Trabajo, al amparo del correspondiente acuerdo de la Comisión de Administración Electrónica en su sesión de 7 de junio de 2024, tenemos a bien emitir las siguientes Instrucciones.

### **PRIMERA. OBJETO.**

Estas instrucciones tienen por objeto regular los procesos de obtención, revocación o renovación de los certificados electrónicos cualificados para el personal al servicio de las Administraciones Públicas (CEEP en adelante) del personal y cargos académicos de la Universidad Internacional de Andalucía (UNIA en adelante) mientras se encuentre vigente el acuerdo que con este objeto han suscrito la UNIA y la Fábrica Nacional de Moneda y Timbre (FNMT en adelante) para la expedición de los mismos.

Estas instrucciones especifican y adaptan en el ámbito de la UNIA el Procedimiento de Registro para la expedición de Certificados de Empleados Públicos de la FNMT, versión 3.3 u otra posterior que lo sustituya, disponible en la portada del procedimiento en sede electrónica de la UNIA y en [https://www.cert.fnmt.es/registro/procedimientos-de-registro.](https://www.cert.fnmt.es/registro/procedimientos-de-registro) Cuando sea necesario, cualquier modificación o alteración del mencionado procedimiento conllevará la correlativa adaptación de estas instrucciones.

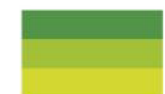

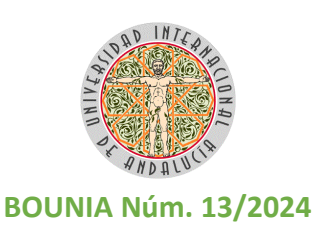

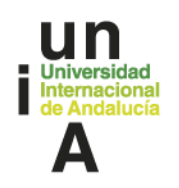

### **SEGUNDA. ÁMBITO SUBJETIVO.**

Estas instrucciones serán de aplicación a toda persona física que, de manera permanente o eventual, bajo régimen funcionarial o laboral, preste sus servicios fijos, indefinidos o temporales, a tiempo completo o a tiempo parcial, como empleado público o cargo académico para la UNIA.

Todas estas personas podrán solicitar la obtención de un CEEP a través del procedimiento establecido por estas Instrucciones.

En especial, tendrán prioridad aquellos empleados públicos y cargos que desarrollen labores, por ejemplo, de tramitadores o responsables, en la sede electrónica o en las plataformas o aplicaciones propias de la Administración electrónica de la UNIA que requieran o permitan la identificación y firma por esta vía.

## **TERCERA. MARCO NORMATIVO Y OBLIGACIONES DE SEGURIDAD.**

La obtención y utilización del CEEP queda expresamente condicionada a lo establecido sobre el mismo en el Reglamento sobre utilización de los recursos digitales y sistemas de información de la Universidad Internacional de Andalucía aprobado por Acuerdo 16/2024, del Consejo de Gobierno de la UNIA, de 15 de febrero (BOUNIA núm. 4, de 21 de febrero) y, en especial, a lo señalado en sus artículos 8 y 9. Igualmente serán de aplicación las demás normas o instrucciones sobre seguridad de la información que haya establecido o establezca la UNIA.

En este sentido se recuerda que los CEEP tendrán, a todos los efectos, la consideración de instrumentos de uso profesional, tanto en el ejercicio de las competencias como de las funciones o tareas asignadas a los puestos de trabajo o cargos desempeñados legalmente. Todos los usuarios a quienes se expida tendrán respecto a los mismos los siguientes derechos y obligaciones:

- a) Colaborar en el procedimiento de expedición, revocación o renovación del mismo, mediante, en su caso, su personación ante el órgano competente. Por ello, estos empleados deberán recibir y aceptar expresamente el certificado y sus claves, así como cualesquiera elementos de seguridad que sean necesarios para su uso adecuado.
- b) Proteger los elementos de seguridad entregados para el uso del sistema, en especial de las claves para la activación. El uso de este certificado está restringido

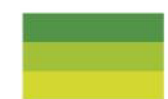

∊∥⋖

https://services.viafirma.com/inbox/app/unia/v/HQLV-RWJ1-ENDC-AGIY

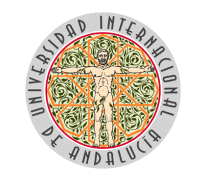

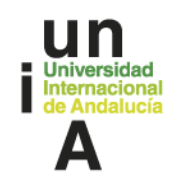

### **BOUNIA Núm. 13/2024**

únicamente a su titular. Su uso o cesión a terceros no podrá ser nunca autorizado ni admitido.

- c) Utilizarlos únicamente mientras dure la relación con la UNIA que justifica su expedición y para los trámites y actuaciones que realicen por razón de su condición de cargo académico o empleado público de la UNIA.
- d) Deberán solicitar, a la mayor brevedad y por el procedimiento establecido en estas Instrucciones, su revocación cuando alguno de los datos o elementos recogidos en el mismo sea inexacto o incorrecto o no refleje o caracterice adecuadamente su relación y, en particular, a partir del momento en que cese en su relación orgánica, de empleo o funcionarial con la UNIA. En caso de proseguir su relación con la UNIA, deberán solicitar la emisión de un nuevo CEEP que subsane todos los datos inexactos previamente detectados.
- e) Comunicar, de manera fehaciente, con la mayor rapidez posible al responsable de la Oficina de Registro o a la Secretaría General, la pérdida, extravío, o sospecha de acceso o de uso inadecuado del certificado del que es usuario y custodio, con el fin de iniciar, en su caso, los trámites de su revocación. Igualmente deberá comunicar a la mayor brevedad posible cualquier incidencia de uso o de seguridad que pueda afectar al sistema de identificación o firma electrónica. Si un usuario o personal de la UNIA detectase cualquier anomalía que indicase una utilización de los recursos contraria a la presente norma, lo pondrá en conocimiento del Responsable de Seguridad de la Información de esta Universidad, quien tomará las oportunas medidas correctoras y dará traslado de la incidencia al área competente.
- f) Los Empleados Públicos y Cargos Académicos de la UNIA se comprometen a no utilizar el Certificado cuando alguno de los datos referidos al cargo, puesto de trabajo, empleo o cualquier otro sea inexacto o incorrecto o no refleje o caracterice adecuadamente su relación. En especial, no podrá ser utilizado a partir del momento en que cese en su relación orgánica, de empleo o funcionarial con la UNIA.

El incumplimiento de las obligaciones aquí recogidas podrá ser objeto de sanción de conformidad con el régimen jurídico disciplinario que resulte de aplicación a los mismos.

## **CUARTA. PROCESO Y PROCEDIMIENTO DE OBTENCIÓN.**

Los empleados públicos o cargos antes señalados podrán solicitar su CEEP mediante este procedimiento que consta de tres fases.

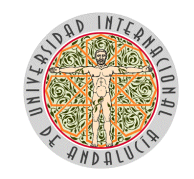

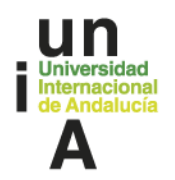

#### **BOUNIA Núm. 13/2024**

### **Primera fase. Solicitud previa del solicitante ante la FNMT.**

Esta primera fase se realizará desde el ordenador profesional del empleado público o cargo. La persona solicitante, por tanto:

- Debe realizar todo el proceso de obtención desde el mismo equipo y con el mismo usuario.
- No deberá actualizar ni modificar durante todo el proceso su sistema operativo, ni formatearlo, obviamente.

Con estas premisas, la persona solicitante:

- Accederá a la dirección correspondiente de la FNMT [https://www.sede.fnmt.gob.es/certificados/administracion-publica/obtener](https://www.sede.fnmt.gob.es/certificados/administracion-publica/obtener-certificado)[certificado](https://www.sede.fnmt.gob.es/certificados/administracion-publica/obtener-certificado)
- Como regla general, **obviará el paso 1 "Configuración Previa"** de la web o la fase "Presolicitud" (al no utilizarse tarjeta criptográfica) y de configuración previa establecido en la documentación de apoyo de la FNMT,[\(https://www.sede.fnmt.gob.es/certificados/administracion](https://www.sede.fnmt.gob.es/certificados/administracion-publica/obtener-certificado/configuracion-previa)[publica/obtener-certificado/configuracion-previa\)](https://www.sede.fnmt.gob.es/certificados/administracion-publica/obtener-certificado/configuracion-previa), especialmente cuando ya utilizado sistemas de identificación y firma mediante certificado digital expedido por la la FNMT (certificado personal) como Viafirma.

En caso de duda o si se produjera cualquier incidencia sobre el proceso, solicitará la correspondiente actualización a la última versión de los navegadores más habituales, del Configurador de la FNMT y de la aplicación Autofirma al servicio TIC a través de un ticket en SACU.

La persona solicitante podrá comprobar la instalación de este programa y configuración pulsando la tecla windows de su teclado, entrando en el apartado Configuración, subapartado Aplicaciones características y buscando en la caja de texto titulada Aplicaciones y características "Autofirma" y "Configurador FNMT".

En el caso de no localizarlos, la persona solicitante paralizará el proceso hasta que la configuración y elementos necesarios estén implantados en el ordenador que utilice el empleado público o cargo.

La persona solicitante, pasará, por tanto, al segundo punto del proceso en Web "Solicitar el certificado" [fnmt.gob.es/certificados/administracion-publica/obtener](https://www.sede.fnmt.gob.es/certificados/administracion-publica/obtener-certificado/solicitar-certificado)[certificado/solicitar-certificahttps://www.sede.do,](https://www.sede.fnmt.gob.es/certificados/administracion-publica/obtener-certificado/solicitar-certificado) y completará el formulario on

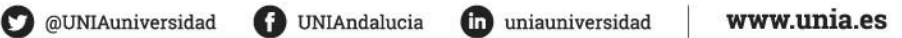

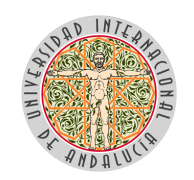

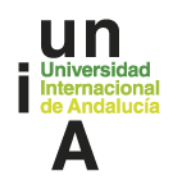

### **BOUNIA Núm. 13/2024**

line, incorporando todos los datos solicitados: DNI, primer apellido, NIF de la UNIA, esto es, Q7350007F, y correo profesional aportado por la UNIA (terminado, por tanto en @unia.es).

La persona solicitante deberá asegurarse de que el correo electrónico asociado a su certificado (repetimos, el profesional, aportado por la UNIA) es correcto, ya que a través de este se enviarán todas las notificaciones sobre el ciclo de vida de su certificado.

Recuérdese que el número del documento de identificación (NIF/NIE) deberá tener una longitud de 9 caracteres. Rellene con ceros a la izquierda si es necesario.

Recuerde que es necesario desplegar y aceptar expresamente las condiciones de la FNMT en la expedición de este certificado.

- Durante el proceso de solicitud del certificado, se le preguntará si desea usar una tarjeta inteligente para almacenar en ella su certificado. En la UNIA no disponemos de tarjetas de esta naturaleza con lo cual habrá que pulsar en No.
- En el proceso de envío se generarán el par de claves correspondientes, pública y privada, y la FNMT a la recepción de la solicitud le devolverá al solicitante un **Código de Solicitud asociado a la misma y que deberá ser conservado y guardado por el solicitante** al menos hasta la correcta finalización de todo el proceso.

No obstante, se recomienda que el solicitante conserve dicho número durante todo el tiempo ya que podría ser necesario durante el ciclo de vida del CEEP.

## **Segunda fase: Procedimiento en sede electrónica y personación ante las oficinas de registro.**

Una vez concluida esta primera fase, el empleado público o cargo de la UNIA iniciará el procedimiento en la sede electrónica de esta UNIA<https://sedeelectronica.unia.es/>

- Dentro de los procedimientos para el personal de la Universidad, seleccionará el de Solicitud de Certificado de Empleado Público.
- Una vez leída la información de la Portada, podrá acceder, al final de la misma, al procedimiento, para lo que, en la primera ocasión, deberá identificarse – "loguearse" mediante "Acceso con clave"- con su certificado personal u otra forma de identificación admitida -apartado Acceso DNIe/Certificado electrónico-.

∍ا‼ء

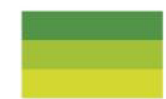

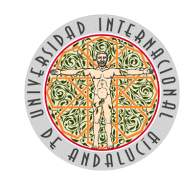

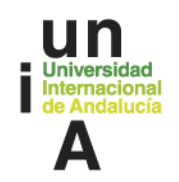

#### **BOUNIA Núm. 13/2024**

Tenga presente la posibilidad de que el procedimiento genere ventanas emergentes o pop-ups, en especial si esa es la configuración de su certificado electrónico. Compruebe, además, que en ese caso su navegador no tiene instaladas aplicaciones que impiden tales ventanas.

● Una vez acceda al Formulario de inicio, lo cumplimentará, al menos en aquellos datos que, marcados con un asterisco \*, se consideren necesarios.

Preste especial atención a los datos de contacto y en su caso actualíceselos. A estos efectos se recuerda que las direcciones postales de las sedes de la UNIA son:

- Sevilla (Rectorado): C. Américo Vespucio, 2, C.P. 41092 Sevilla.
- Palos (Sede Santa María de la Rábida): Ctra. Palos Rábida, s/n, C.P. 21819.
- Baeza (Sede Antonio Machado): Palacio de Jabalquinto, Pl. Sta. Cruz, s/n, C.P 23440.
- Málaga (Sede Tecnológica): Avenida Manuel Heredia, 1 Entrada Muelle Tres / Muelle Cánovas s/n, o Plaza de la Legión Española, 1, C.P 29001.

Recuerde que para la confirmación del envío de datos debe completar expresamente la casilla "Doy mi consentimiento".

- Una vez enviado este formulario, la persona tramitadora de Secretaría General en la sede correspondiente, que serán en principio las que tengan competencias de Registrador/a ante la FNMT, visará sus datos fundamentales y, en su caso, solicitará mediante requerimiento la subsanación de las omisiones o errores detectados.
- Una vez verificada la solicitud en sus aspectos formales, y siguiendo en su caso la prelación establecida en la segunda de estas instrucciones, la persona tramitadora transferirá o dará conocimiento de los expedientes recibidos, a la Dirección del Área de Recursos Humanos de la UNIA o, en el caso de los cargos académicos, a la Secretaría General de la UNIA.
- Estas validarán y, en su caso, completarán o corregirán mediante el correspondiente documento los datos aportados por el solicitante y aquellos solicitados por la FNMT. De dicha validación deberá quedar constancia en el expediente mediante documento interno. Una vez realizadas estas gestiones, el área de Recursos Humanos devolverá el procedimiento a Secretaría General.

∍ا‼ء

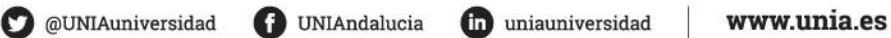

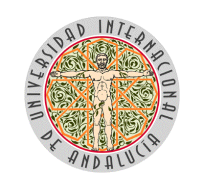

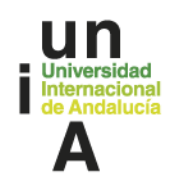

### **BOUNIA Núm. 13/2024**

● Una vez validada la solicitud y devuelto en su caso el procedimiento, desde la oficina de Registro se le enviará al solicitante un requerimiento de personación en fecha y lugar determinado -señalando, si es posible, varias franjas diarias- para la comprobación de su identidad y del código de solicitud, al mismo tiempo que se le informa sobres sus obligaciones en la custodia y utilización del certificado.

Si por razones justificadas el solicitante no pudiera concurrir en dichas franjas o días, responderá al requerimiento identificando las fechas de personación para las que le sea posible esta actuación. La persona registradora responderá mediante nueva notificación, estableciéndose ya de forma definitiva el momento de la personación.

- El solicitante deberá concurrir en la franja temporal señalada y acordada. portando, al menos, el DNI y el Código de Solicitud.
- Una vez comprobada la identidad y los datos fundamentales del solicitante, y aportado el Código de Solicitud proporcionado por la FNMT, la persona registradora descargará o imprimirá dos copias del contrato con toda la información relativa al empleado público o cargo, así como con las condiciones de uso del certificado.
- En función de las circunstancias de la persona solicitante, la persona registradora podrá optar por dos procedimientos alternativos.
	- o En primer lugar y si ello resultase posible de forma prioritaria, procederá a firmarlo electrónicamente y a remitir dicho documento mediante notificación por sede electrónica, para que proceda a su firma y envío electrónico. Igualmente será posible utilizar otros instrumentos o aplicaciones de firma externos como Viafirma. Una vez comprobada la firma electrónica del contrato, la persona registradora procederá a incorporarla al expediente electrónico de la UNIA, para su custodia durante al menos quince años.
	- o Solo de forma subsidiaria, y cuando no sea posible lo anterior, podrá optarse por la impresión física del documento y su firma manuscrita por parte tanto de la persona registradora como del solicitante. Una de las copias del documento se entregará al solicitante y del otro se realizará inmediatamente copia auténtica y se incorporará al expediente. La copia física en poder de la UNIA se archivará con las consiguientes garantías relativas a la seguridad de la información y deberán conservarse en el plazo establecido por la FNMT.

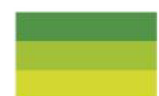

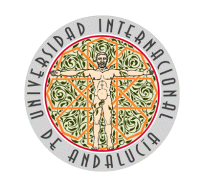

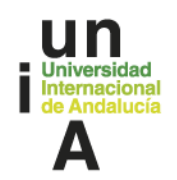

### **BOUNIA Núm. 13/2024**

- Una vez realizados estos pasos, la persona registradora procederá a enviar la información recogida a la FNMT, notificando de estas circunstancias al solicitante para que la FNMT proceda a la generación y expedición del certificado solicitado, lo que igualmente le deberá ser notificado mediante correo electrónico por aquella.
- Con estas actuaciones terminaría el procedimiento en sede electrónica, presumiéndose por tanto la correcta obtención del CEEP por parte del Empleado Público o cargo.

## **Tercera fase. Descarga del CEEP.**

Una vez notificada la disponibilidad del CEEP para su descarga, la persona solicitante procederá a la misma a través de la web que a tal efecto ha dispuesto la FNMT [https://www.sede.fnmt.gob.es/certificados/administracion-publica/obtener](https://www.sede.fnmt.gob.es/certificados/administracion-publica/obtener-certificado/descargar-certificado)[certificado/descargar-certificado](https://www.sede.fnmt.gob.es/certificados/administracion-publica/obtener-certificado/descargar-certificado)

Para ello deberá utilizar el mismo ordenador sin actualizaciones desde el que inicio el proceso, así como el código de solicitud que se generó en el momento del certificado.

## **QUINTA. REVOCACIÓN.**

● La revocación del CEEP deberá ser solicitada ante la misma oficina o unidad en la que lo solicitó por el empleado público o cargo académico desde el mismo momento en el que se conozca la fecha de cese o finalización de su relación con la UNIA y con efectos desde esa misma fecha.

Para ello, el solicitante instará la revocación se personará ante dicha oficina y aportará la documentación que, en su caso, acredite su identidad o, si el proceso se iniciara de oficio, la causa de revocación del CEEP.

La persona registradora, una vez verificados estos datos, cumplimentará el respectivo formulario y procederá a la impresión y firma del contrato, incorporándolo al expediente y comunicándolo a la FNMT que procederá a la revocación del mismo, y a la publicación de la misma en el directorio correspondiente,

● De igual modo, y en especial, ante la omisión del interesado, tanto la Secretaría General de la UNIA como el Área de Recursos Humanos podrán instar esta misma actuación, en especial cuando se trate de cargos académicos el primero o PTGAS de la UNIA el segundo.

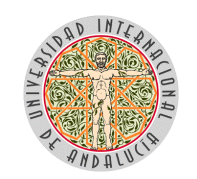

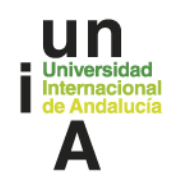

#### **BOUNIA Núm. 13/2024**

Para ello solicitarán esta actuación mediante el procedimiento específico de revocación de oficio en sede electrónica de la UNIA señalando en especial la causa de revocación y la fecha, siempre posterior, en la que debe solicitarse la revocación del certificado ante la FNMT.

Este tipo de revocación será firmada por la persona registradora y la titular de la oficina de registro, que será informada previamente de la persona o cargo que ha solicitado la misma y la causa de dicha revocación. Este documento será incorporado al expediente e inmediatamente comunicado a la FNMT a los efectos oportunos. Si no fuera posible la firma por parte de la responsable o titular de la oficina de registro, procederán a la firma las personas titulares de la Secretaría General o, subsidiariamente, de la Vicesecretaria.

Toda revocación será comunicada por la persona registradora a la Dirección de Recursos Humanos a los efectos oportunos.

● El firmante podrá igualmente seguir el procedimiento telefónico previsto para estas circunstancias en la documentación elaborada por la FNMT. De seguir esta vía, deberá informar y remitir el correspondiente contrato mediante correo electrónico con acuse de recibo a la unidad en la que solicitó previamente el Certificado, que dejará constancia de ello en el procedimiento electrónico instado para su solicitud, incorporando el contrato que le haya enviado el solicitante

## **SEXTA. RENOVACIÓN**

Al no existir procedimiento de renovación de este tipo de certificados, las personas deberán solicitar la obtención de uno nuevo con una antelación de quince días hábiles a la caducidad del anterior.

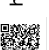

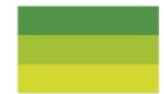